How to Add your Practice Code (web)

Last Modified on 09/25/2024 4:08 pm EDT

 $\epsilon$ 

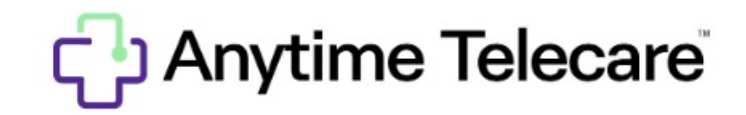

How to add a practice to your Anytime Telecare platform

Haga clic aquí para ver este artículo en [español](https://help.anytimepediatrics.com/help/how-to-add-a-practice-code)

- Log in to your account on the web [platform](http://portal.anytimepediatrics.com) on a Google Chrome web browser.
- Select the Practices tab at the top of your screen.

Wednesday 06:00 AM to 06:00 PM CST

Thursday 08:00 AM to 10:00 PM CST<br>Friday 08:00 AM to 10:00 PM CST<br>Friday 08:00 AM to 11:00 PM CST 

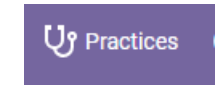

• Select Add Practice in the top right-hand corner of your screen

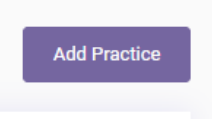

Enter your clinician's office 4 digit practice code, and click search.

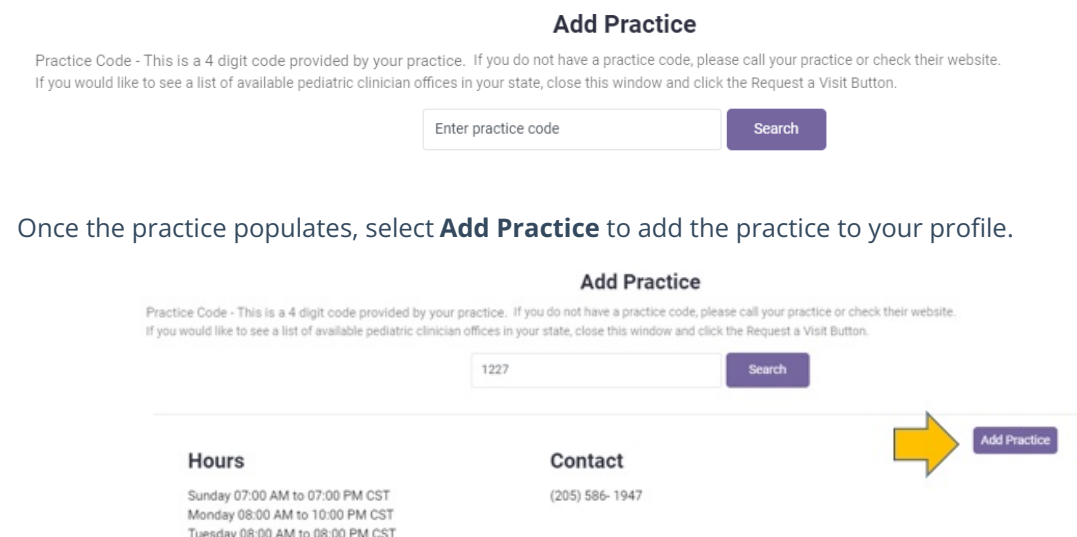

<sup>o</sup> If you do not know your practice code, call your practice or check their website to gather this information.

**BIG** heart